# Blackwire 3300 Series

User Guide

## **Contents**

[Overview](#page-2-0) **3** [Setup and software](#page-3-0) **4** [Power and setup](#page-3-0) **4** [Load software](#page-3-0) **4** [Fit](#page-4-0) **5** [Adjust the headband](#page-4-0) **5** [Position the boom](#page-4-0) **5** [Adjust the boom](#page-4-0) **5** [Basics](#page-5-0) **6** [Make/take/end calls](#page-5-0) **6** [Volume](#page-5-0) **6** [Mute](#page-5-0) **6** [Troubleshooting](#page-6-0) **7** [Headset](#page-6-0) **7** [Support](#page-7-0) **8**

## <span id="page-2-0"></span>**Overview**

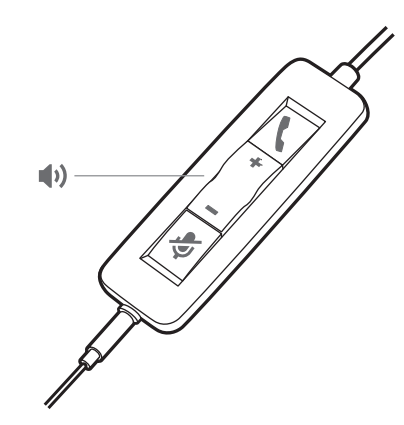

### **Standard LEDs**

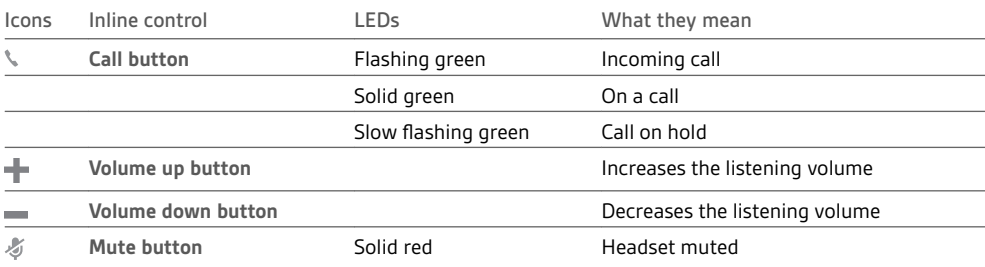

## **Microsoft Teams LEDs\***

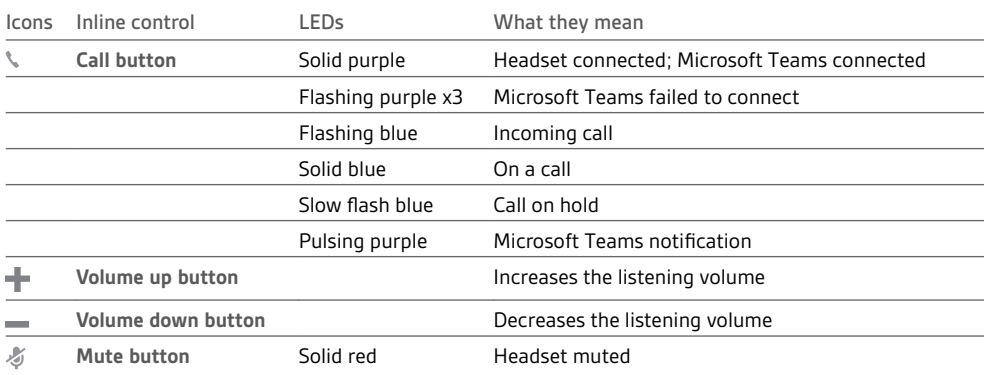

**NOTE** *\* Requires Microsoft Teams variant and application*

## <span id="page-3-0"></span>Setup and software

Power and setup

Power on your headset by connecting to your computer or mobile device. • **USB-A/USB-C connector**

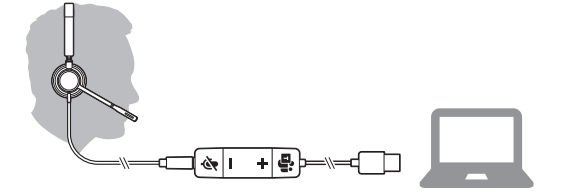

• **3.5 mm connector** (Blackwire 3315/3325 only) **NOTE** *Headset call control functionality is not available.*

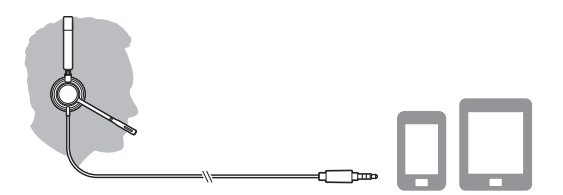

Some softphones require the installation of Plantronics Hub for Windows/Mac to enable headset call control (answer/end and mute) functionality. Load software

> Download Plantronics Hub for Windows/Mac by visiting [poly.com/software.](https://www.plantronics.com/software) Manage your headset settings on your computer with Plantronics Hub:

- Call control for softphones
- Change headset language
- Update firmware
- Turn features on/off

### <span id="page-4-0"></span>Adjust the headband

Lengthen or shorten the band until it fits comfortably. The cushions should sit comfortably over the center of your ears.

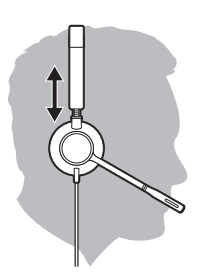

### Position the boom

This headset can be worn on the left or right side. Rotate the boom to align with your mouth.

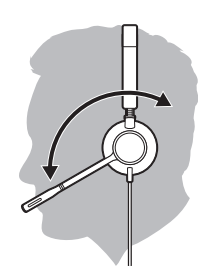

**CAUTION** *To avoid breaking the boom, only rotate it up and over 180°.*

Adjust the boom

Gently bend the boom in or out so it is approximately two finger widths from the corner of your mouth.

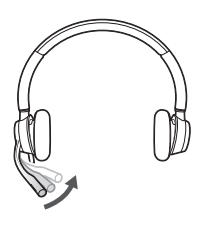

## <span id="page-5-0"></span>**Basics**

### Make/take/end calls

Headset call control is a software feature and dependent on a compatible softphone. If you have not installed Plantronics Hub or do not have a compatible softphone, press the headset call button first and then make/take/end the call using the softphone application. Download Plantronics Hub for Windows or Mac at [poly.com/software.](https://www.plantronics.com/software)

### **Answer or end a call**

Tap the Call \ button or use your softphone.

## **Make a call**

Dial using your softphone application.

## **Redial**

When not on an active call, double-tap the call button to redial the last call.

### **Hold**

To put a call on hold, press and hold the Call button until you hear a beep or voice prompt.

#### **Listening volume** Volume

Press the Volume up (+) or Volume down (-) button.

## **Adjust headset microphone volume (softphone)**

Place a test softphone call and adjust softphone volume and PC sound volume accordingly.

During a call, briefly press the mute button to mute the microphone on the inline controller. To unmute press the button again. **Mute** 

# <span id="page-6-0"></span>Troubleshooting

## Headset

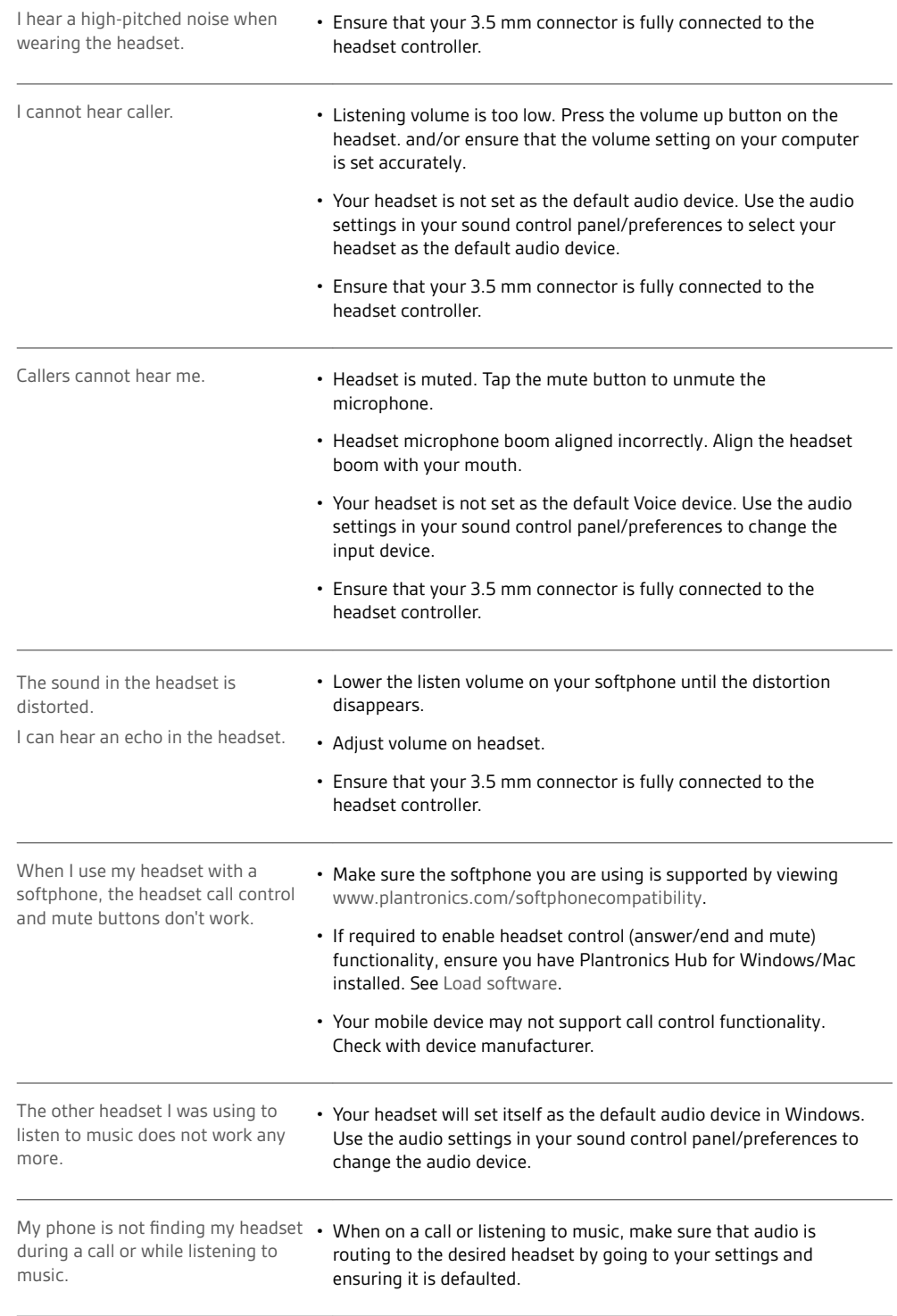

## <span id="page-7-0"></span>Support

## **NEED MORE HELP?**

## **poly.com/support**

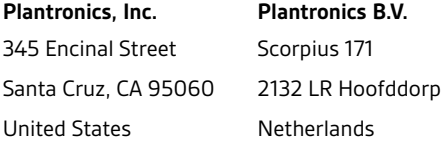

© 2020 Plantronics, Inc. All rights reserved. Poly, the propeller design, and the Poly logo are trademarks of Plantronics, Inc. Bluetooth is a registered trademark of Bluetooth SIG, Inc. and any use by Plantronics, Inc. is under license. All other trademarks are the property of their respective owners.<br>Manufactured by Plantronics, Inc.

215239-06 05.20